# **How to find EMM's & ECM's correct**

# **on<http://thelastdrakkar.com/search/> site**

**1.** You must know what your provider is named, for example "NC plus 13E" where 'NC plus' is the name of provider and '13E' is the satellite position.

click on the **"Provider" (1)** and you will see the list of all available providers, then find your provider name

**2.** Second thing what you must do is to choose the system what is used by the provider, for example choose "Conax 0B01" where 'Conax' is the name of system and '0B01' is the CAID. If you don't know what your provider use CAS, run *The Last Drakkar* tool and connect with the card, LD will show system name and CAID (*not in all systems*).

click on the **"System" (2)** and you will see the list of all available systems with CAID, then choose yours

**3.** Next is **"Date"**. Only you know from what day you are looking for.

click on the **"Date" (3)** and you will see calendar where available dates are marked, then choose yours

**4.** Now choose in **"Type"** what you want, EMM or ECM.

click on the **"Type" (4)** and you will see the list of all available types where are EMM's or ECM's, then choose yours

**5.** And the last step is provide your card serial number or group number in the **"Serial" (5)** field where you have only two options, put *AA BB CC* or *AA BB CC DD*. Best way to explain this is showing it as examples:

### *Viaccess*

To find EMM's for your card just put first 3 bytes from hex serial number/group address

00C6B08650 - serial number C6B08650 - group address **C6B086 - first 3 bytes**

### *Conax*

To find EMM's for your card just put 3 or 4 bytes from group address, or 4 bytes from hex serial number. Also you can get *Box EMM*, just provide serial number

#### **790AB5EF - serial number 003C855A or 3C855A - 4 or 3 bytes group address**

### *Nagravision*

To find EMM's for your card just put first 4 bytes from hex serial number

### **2B2342DE - serial number**

# *Seca*

To find EMM's for your card just put 4 bytes from hex serial number or 3 bytes group address

#### **2E677FC4 - serial number B08650 - group address**

## *Irdeto*

To find EMM's for your card just put first 3 bytes from hex serial number read from the card

## **B17AFE - serial number**

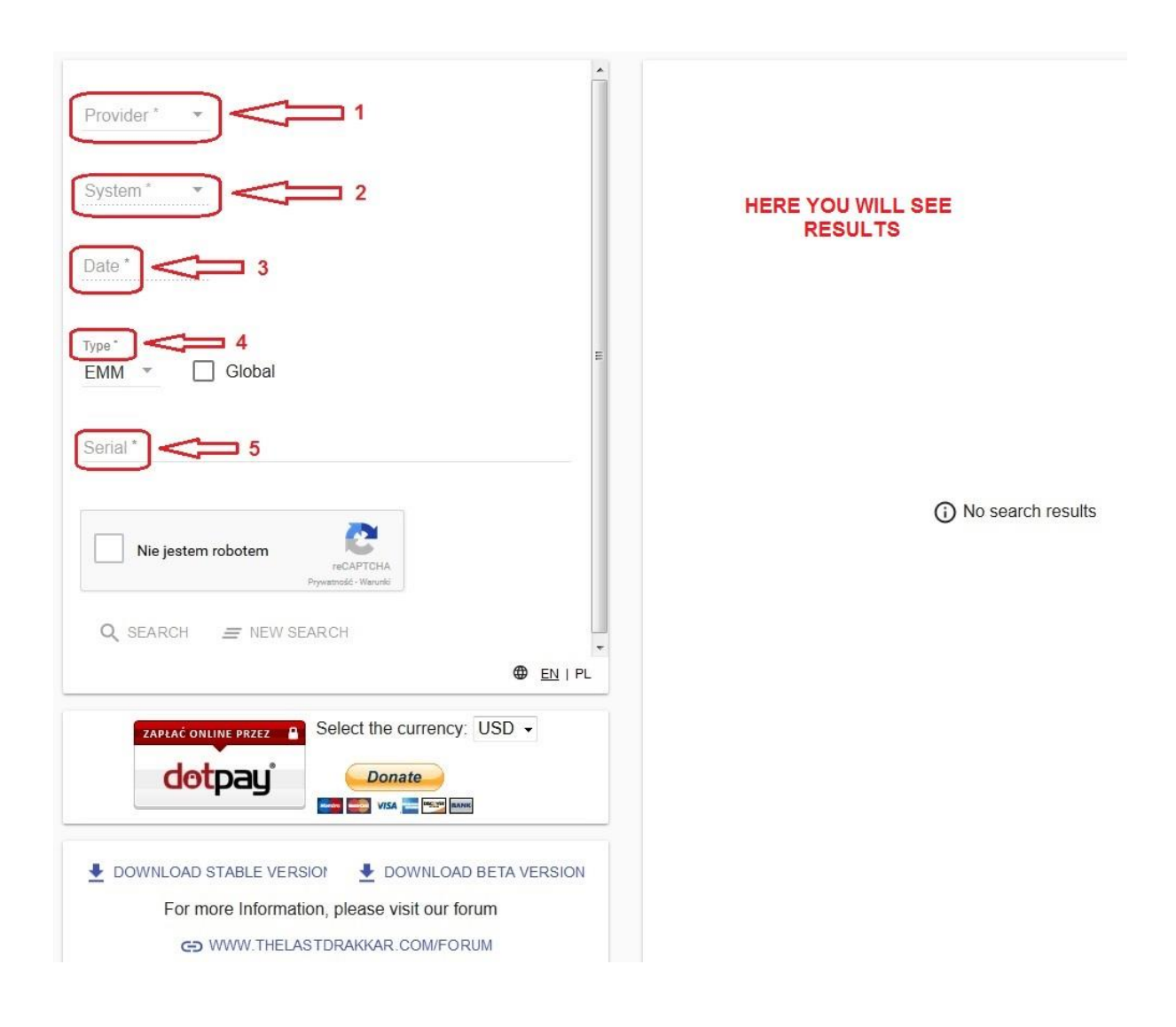

If you want to get also or only global EMM's, just mark **"Global"** 

After all of those operations, mark that you are not a boot and click **"SEARCH"**. On the right side you will see your results, you can copy them or save to file.

#### **note:**

\ if you will not find your provider, go to the forum and write about this, that you want to add new provider

\ if on the list with "System" you will see also "ECM", for EMM's choose without it, but if you choose with ECM then in "Type" tab you must also choose ECM, if you choose EMM you don't see anything

\ we start from 22 November 2016 year, so from this date you can search EMM's or ECM's. remember, not all providers starts from this date